## $OPAC$ の使い方~カテゴリ検索編~

カテゴリ検索では、「シラバス」などリスト化された中から資料を探すことができます。

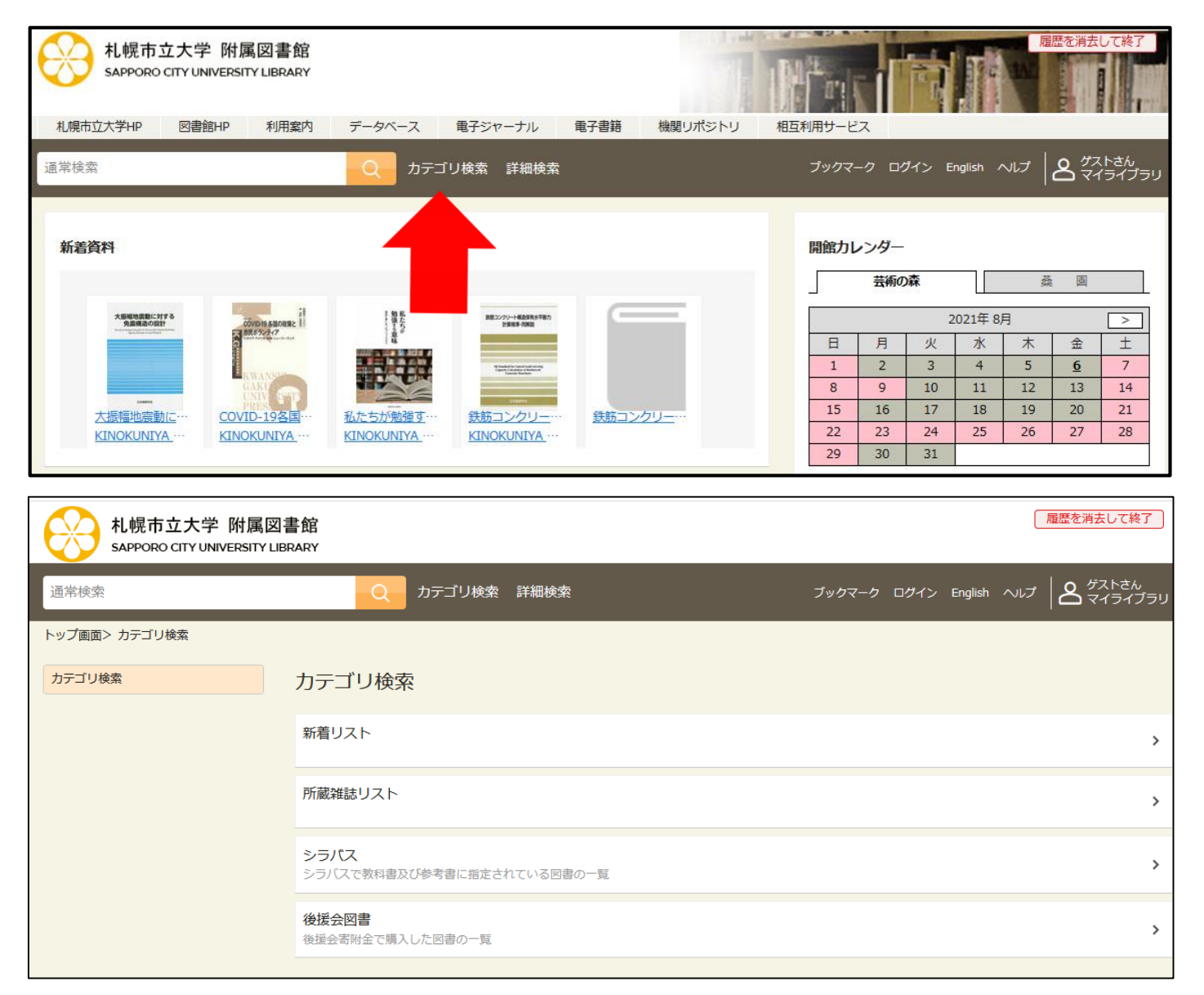

①OPACトップページの 「カテゴリ検索」をク リック

②リストの一覧から該 当項目をクリック